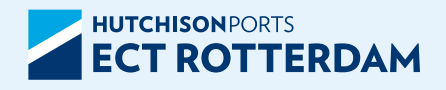

# ROUTE PLAN AND INTERCHANGES SOON ONLY DIGITALLY AVAILABLE IN THE ECT APP

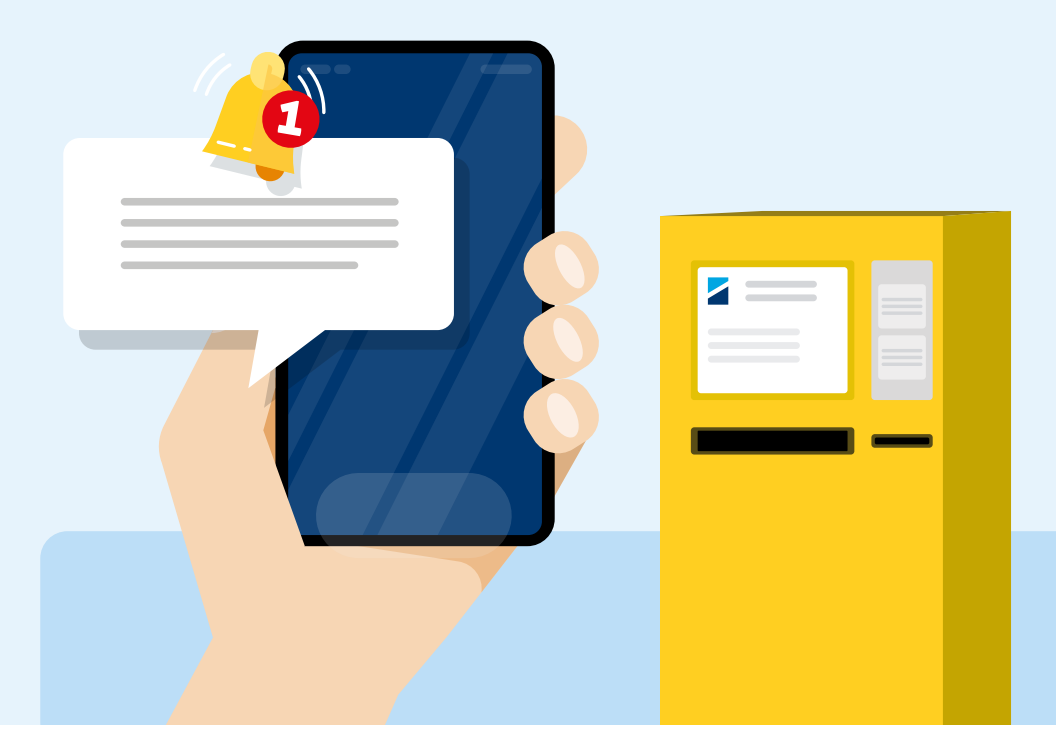

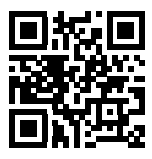

### **Scan the QR code to download the app**

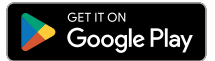

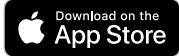

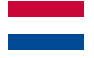

### ROUTEPLAN EN INTERCHANGES BESCHIKBAAR VIA ECT APP

Het routeplan en de interchanges die je bij de gate ontvangt, zijn voor de Delta en Euromax terminal nu ook beschikbaar in de ECT app. Later dit jaar worden de zuilen op de Euromax terminal vervangen zonder ingebouwde printer. Het routeplan en de interchanges zijn dan alleen nog digitaal beschikbaar via de app.

#### STAP<sub>1</sub>

Zoek de ECT app in de App Store of Google Play en download de app. Indien u de app al in gebruik heeft, werk dan de laatste update bij.

### STAP<sub>2</sub>

Volg de stappen in de app en rond deze af door uw CargoCard te koppelen.

### STAP 3

Bij ieder bezoek worden het routeplan, de interchanges (tot 7 dagen terug) en eventuele dosering automatisch in de ECT app getoond.

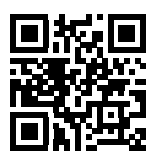

## **Scan de QR code en download de app**

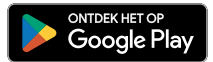

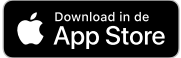

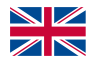

### ROUTE PLAN AND INTERCHANGES AVAILABLE VIA ECT APP

The route plan and interchanges that you receive at the gate are now also available in the ECT app for the Delta and Euromax terminals. Later this year, the pedestals at the Euromax terminal will be replaced without a built-in printer. The route plan and interchanges will then only be available digitally through the app.

#### STEP<sub>1</sub>

Search for the ECT app in the App Store or Google Play and download the app. If you already have the app, make sure to update it to the latest version.

### STEP 2

Follow the steps in the app and complete them by linking your CargoCard.

### STEP 3

During each visit, the route plan, interchanges (up to 7 days back), and any dosing information will be automatically displayed in the ECT app.

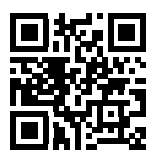

### **Scan the QR code to download the app**

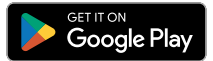

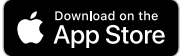

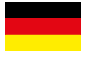

### ROUTENPLAN UND INTERCHANGES ÜBER DIE ECT-APP VERFÜGBAR

Der Routenplan und die Interchanges die Sie am Gate erhalten, sind jetzt auch in der ECT-App für die Delta und Euromax terminals verfügbar. Später in diesem Jahr werden die Säulen am Euromax terminal ohne eingebauten Drucker ausgetauscht. Der Routenplan und die Interchanges stehen dann nur noch digital über die App zur Verfügung.

#### SCHRITT 1

Suchen Sie die ECT-App im App Store oder bei Google Play und laden Sie die App herunter. Wenn Sie die App bereits verwenden, stellen Sie sicher, dass Sie das neueste Update installieren.

#### SCHRITT<sub>2</sub>

Befolgen Sie die Schritte in der App und schließen Sie sie ab, indem Sie Ihre CargoCard verknüpfen.

#### **SCHRITT 3**

Bei jedem Besuch werden der Routenplan, die Interchanges (bis zu 7 Tage zurück) und gegebenenfalls Dosierinformationen automatisch in der ECT-App angezeigt.

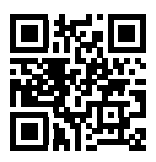

#### **Scannen Sie den QR code und laden Sie die App herunter** Lagen im<br>App Store **Google Play**